# Faster ML Development with TensorFlow

Shanqing Cai ([cais@google.com\)](mailto:cais@google.com) Senior Software Engineer, Google Brain (Cambridge, MA)

Guest Lecture @ [MIT 6.S191](http://introtodeeplearning.com/) February, 2018

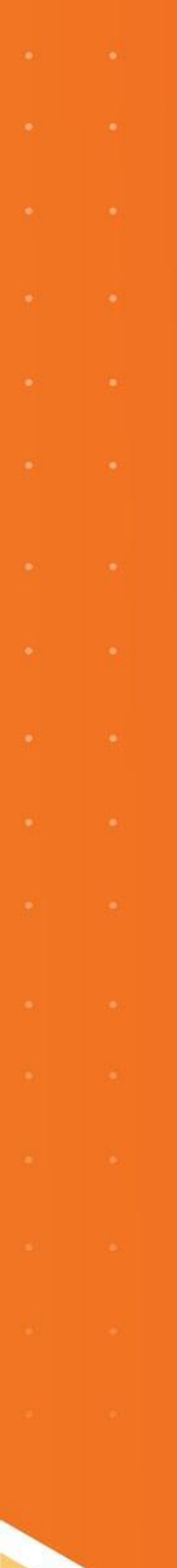

## **How are machine learning models represented?**

### **Model is a Data Structure** e.g. A Graph

aka

"Symbolic" | "Deferred Execution" | "Define-and-run"

### **Model is a Program** e.g. Python Code

aka

"Imperative" | "Eager Execution" | "Define-by-run"

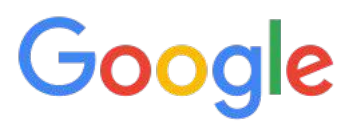

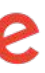

```
import tensorflow as tf
x = tf.concurrent(10.0)w = tf.concurrent(4.0)b = tf.concurrent(2.0)y = tf.multiply(x, w)print(y)
# You get: Tensor("Mul:0",shape=(), dtype=float32)
z = tf.add(y, b)print(z)
# You get: Tensor("Add:0",shape=(), dtype=float32)
# You need to create a "session" to perform the
# actual computation.
sess = tf.Session()print(sess.run(z))
# You get: 42.0.
```
### By default, TensorFlow is a **symbolic** engine.

**TensorFlow: Symbolic Mode**

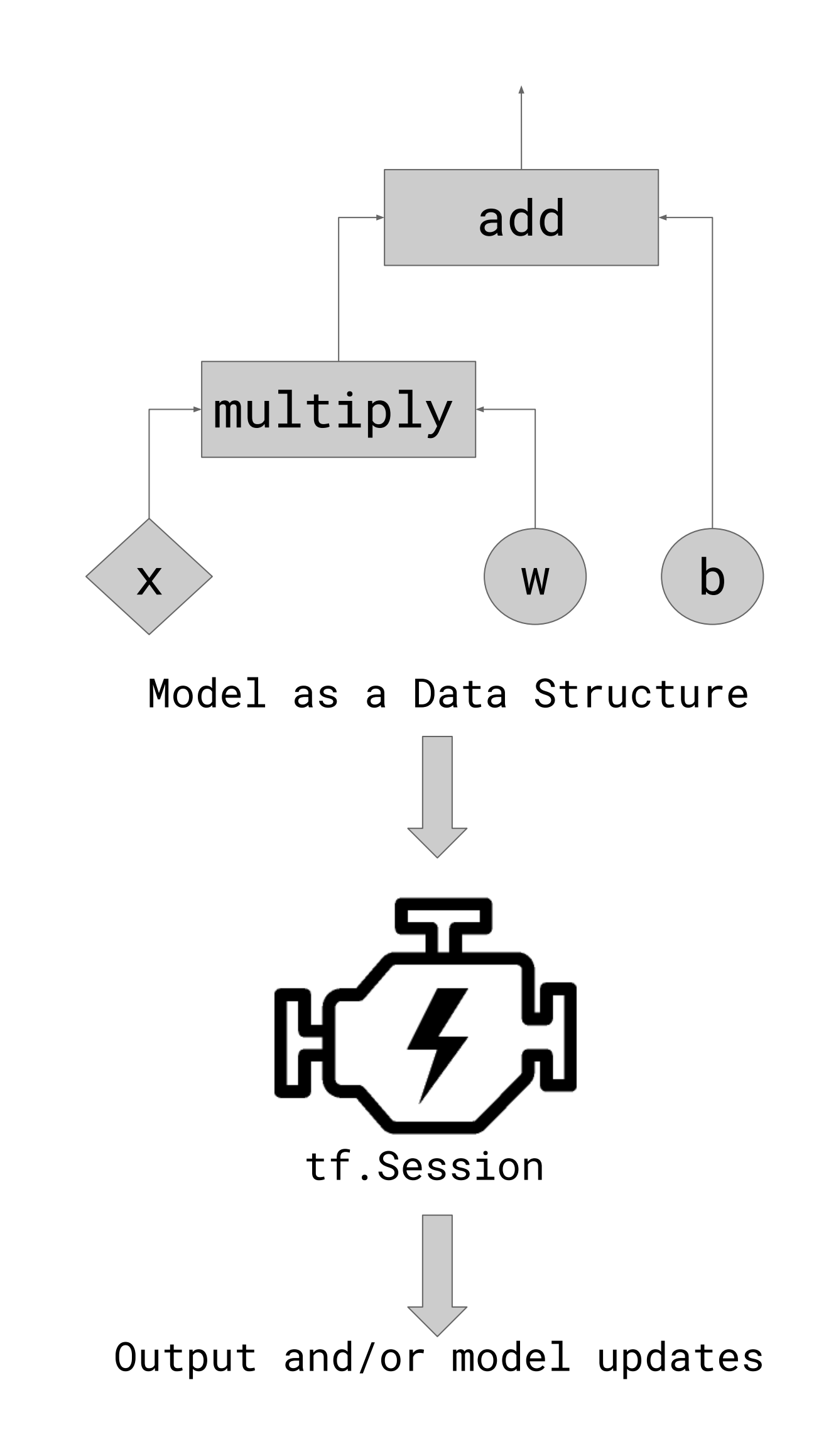

Google

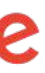

- + makes (de)serialization easier
	- **+ deployment on devices**
		- **(e.g., [mobile](https://www.tensorflow.org/mobile/tflite/), [TPU](https://cloud.google.com/tpu/), [XLA\)](https://www.tensorflow.org/performance/xla/)**

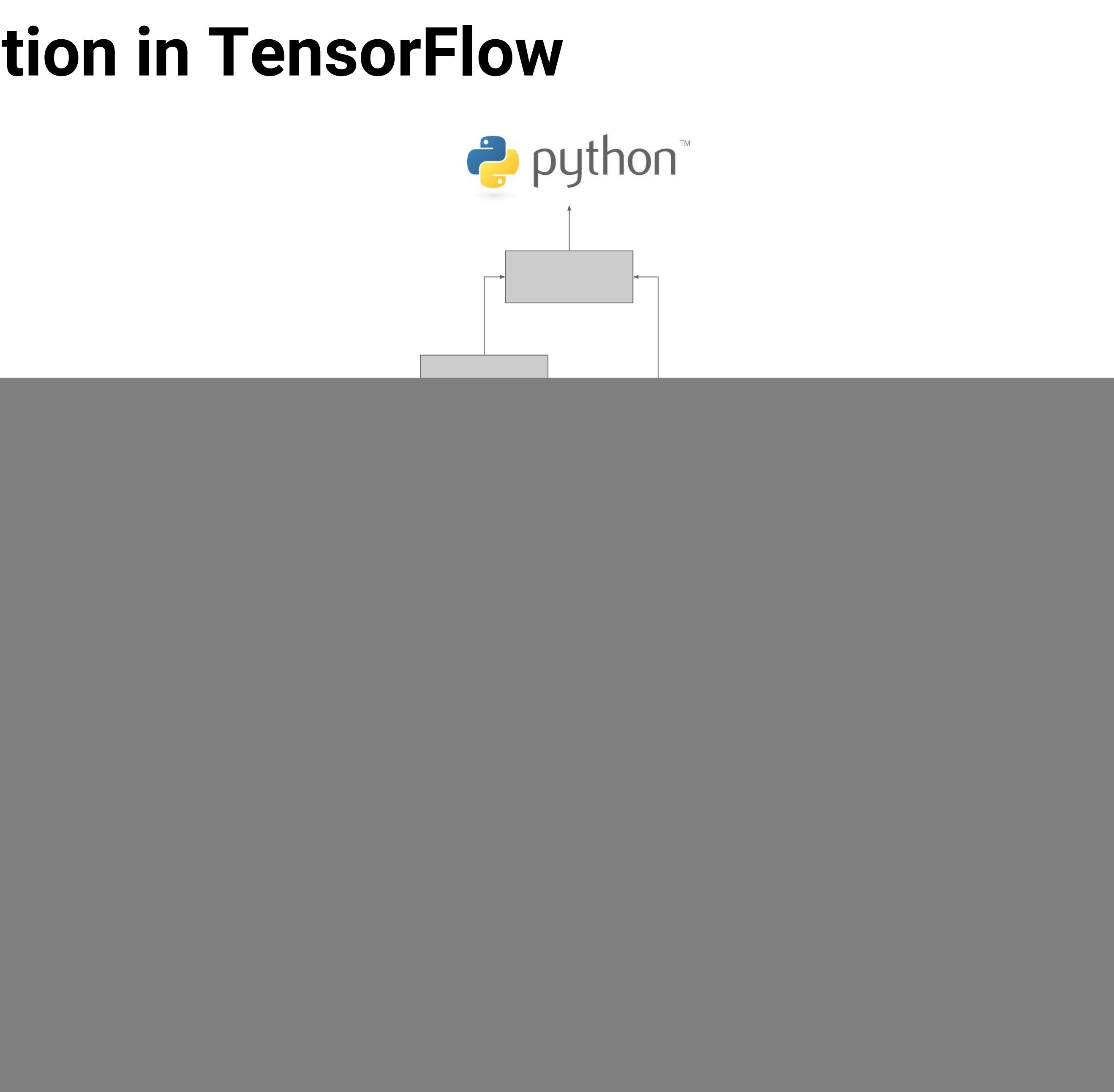

Google

## **Symbolic Execution in TensorFlow**

![](_page_4_Figure_5.jpeg)

Google

![](_page_4_Picture_7.jpeg)

- + makes (de)serialization easier
	- + deployment on devices (e.g., [mobile,](https://www.tensorflow.org/mobile/tflite/) [TPU,](https://cloud.google.com/tpu/) [XLA\)](https://www.tensorflow.org/performance/xla/)
	- **+ interoperability between languages**

## **Symbolic Execution in TensorFlow**

![](_page_5_Figure_7.jpeg)

Google

![](_page_5_Picture_9.jpeg)

### **Pros:**

- + makes (de)serialization easier
	- + deployment on devices
		- (e.g., [mobile,](https://www.tensorflow.org/mobile/tflite/) [TPU,](https://cloud.google.com/tpu/) [XLA\)](https://www.tensorflow.org/performance/xla/)
	- + interoperability between languages
	- **+ [distributed training](https://www.tensorflow.org/deploy/distributed)**

## **Symbolic Execution in TensorFlow**

- + makes (de)serialization easier
	- + deployment on devices
		- (e.g., [mobile,](https://www.tensorflow.org/mobile/tflite/) [TPU,](https://cloud.google.com/tpu/) [XLA\)](https://www.tensorflow.org/performance/xla/)
	- + interoperability between languages
	- + [distributed training](https://www.tensorflow.org/deploy/distributed)
- **+ speed and concurrency not limited by language (e.g., Python global interpreter lock)**

## **Symbolic Execution in TensorFlow**

### **Model is a Data Structure** e.g. A Graph

aka "Symbolic" | "Deferred Execution"

![](_page_6_Picture_11.jpeg)

![](_page_6_Picture_12.jpeg)

- + makes (de)serialization easier
	- + deployment on devices
		- (e.g., [mobile,](https://www.tensorflow.org/mobile/tflite/) [TPU,](https://cloud.google.com/tpu/) [XLA\)](https://www.tensorflow.org/performance/xla/)
	- + interoperability between languages
	- + [distributed training](https://www.tensorflow.org/deploy/distributed)
- + speed and concurrency not limited by language (e.g., Python global interpreter lock)

## **Symbolic Execution in TensorFlow**

### **Model is a Data Structure** e.g. A Graph

aka "Symbolic" | "Deferred Execution"

![](_page_7_Picture_11.jpeg)

![](_page_7_Picture_12.jpeg)

- + makes (de)serialization easier
	- + deployment on devices
		- (e.g., [mobile,](https://www.tensorflow.org/mobile/tflite/) [TPU,](https://cloud.google.com/tpu/) [XLA\)](https://www.tensorflow.org/performance/xla/)
	- + interoperability between languages
	- + [distributed training](https://www.tensorflow.org/deploy/distributed)
- + speed and concurrency not limited by language (e.g., Python global interpreter lock)

## **Symbolic Execution in TensorFlow**

### **Cons:**

- less intuitive
- harder to debug (\*but see later slides)
- harder to write control flow structures
- harder to write dynamic models

![](_page_8_Picture_14.jpeg)

## **Eager Execution in TensorFlow**

### **Model is a Program** e.g. Python Code

aka "Imperative" | "Eager Execution"

![](_page_9_Picture_6.jpeg)

![](_page_9_Picture_7.jpeg)

- **+ easier to learn ("Pythonic")**
- **+ easier to debug**
- + makes dynamic (data-dependent) neural structures easier to write

```
import tensorflow as tf
import tensorflow.contrib.eager as tfe
tfe.enable_eager_execution()
x = tf.concurrent(10.0)w = tf.constant(4.0)b = tf.concurrent(2.0)y = tf.multiply(x, w)print(y)
# You get: tf.Tensor(40.0,shape=(), dtype=float32)
z = tf.add(y, b)print(z)
# You get: tf.Tensor(42.0,shape=(), dtype=float32)
```
See eager-mode **examples** and [notebooks](https://github.com/tensorflow/tensorflow/tree/master/tensorflow/contrib/eager/python/examples/notebooks).

Google

![](_page_10_Picture_8.jpeg)

```
import tensorflow as tf
x = tf.concurrent(10.0)w = tf.constant(4.0)b = tf.concurrent(2.0)y = tf.multiply(x, w)print(y)
# You get: Tensor("Mul:0",shape=(), dtype=float32)
z = tf.add(y, b)print(z)
# You get: Tensor("Add:0",shape=(), dtype=float32)
```
But since version1.5, you can switch to the **imperative (eager)** mode.

## **Eager Execution in TensorFlow**

### By default, TensorFlow is a **symbolic** engine.

## **Symbolic vs. Eager Mode**

### **Model is a Program** e.g. Python Code

aka "Imperative" | "Eager Execution"

![](_page_11_Picture_7.jpeg)

- + easier to learn ("Pythonic")
- + easier to debug
- **+ makes dynamic (data-dependent) neural structures easier to write**

```
for i in xrange(max_sequence_len):
 input_slice = input_array.read(i)
  combined = tf.concat([input_slice, state], axis=1)
  state_updated = dense1(combined)
  state = tf.where(i >= sequence_lengths, state, state_updated)
  output_updated = dense2(state)
  output = tf.where(
      i >= sequence_lengths, output, output_updated)
```
final\_state, final\_output = state, output

![](_page_12_Picture_9.jpeg)

![](_page_12_Picture_10.jpeg)

```
dense1 = tf.layers.Dense(state_size, activation='tanh')
dense2 = tf.layers.Dense(state_size)
def loop_cond(i, state, output):
  return i < max_sequence_len
def loop_body(i, state, output):
  input_slice = input_array.read(i)
   combined = tf.concat([input_slice, state], axis=1)
  state_updated = dense1(combined)
  state = tf.where(i >= sequence_lengths, state, state_updated)
  output_updated = dense2(state)
  output = tf.where(
       i >= sequence_lengths, output, output_updated)
  return i + 1, state, output
  _, final_state, final_output = tf.while_loop(
     loop_cond, loop_body,
     [i, initial_state, dummy_initial_output])
sess.run([final_state, final_output])
```

```
dense1 = tf.layers.Dense(state_size, activation='tanh')
dense2 = tf.layers.Dense(state_size)
```
## **TensorFlow: Control Flow in Symbolic vs. Eager**

Writing a basic RNN:  $L_{\mathsf{A}}$  A [Understanding-LSTMs/](http://colah.github.io/posts/2015-08-Understanding-LSTMs/)

### **Symbolic**  $\qquad \qquad$  **Eager**

### **Static models**

+ Model structure is fixed regardless of input data. + The majority of DL models for image, audio and numerical data. [Source: Inception model in TensorFlow](https://github.com/tensorflow/models/tree/master/research/inception)

![](_page_13_Picture_7.jpeg)

![](_page_13_Picture_8.jpeg)

## **Model Structures: Static vs. Dynamic**

![](_page_13_Picture_2.jpeg)

![](_page_13_Picture_3.jpeg)

+ Models whose structure cannot be easily described as a graph, i.e., changes a lot with input data.

- 
- 
- + Difficult to write in the symbolic way (using tf.cond and tf.while\_loop)
- + Straightforward with Eager: using the native Python control flow. See [the SPINN example.](https://github.com/tensorflow/tensorflow/tree/master/third_party/examples/eager/spinn)

+ Used by some state-of-the-art models that deal with hierarchical structures in natural language.

![](_page_14_Picture_11.jpeg)

![](_page_14_Figure_2.jpeg)

### **Traditional RNN**

## **Model Structures: Static vs. Dynamic**

**Dynamic Models, e.g., Tree RNN**

```
sess = tf.Session()sess = tfdbg.LocalCLIDebugWrapperSession(sess)
sess.run(tf.global_variables_initializer())
sess.run(y)
```
### TensorFlow Debugger (tfdbg): Command Line Interface

```
import tensorflow as tf
from tensorflow.python import debug as tfdbg
a = tf.concurrent(10.0)b = tf.Variable(4.0)c = tf.Variable(2.0)
```

```
x = tf.multiply(a, b)y = tf.add(c, x)
```
![](_page_15_Figure_5.jpeg)

![](_page_15_Picture_6.jpeg)

## **What if you want to debug symbolic execution?**

- Presents after each Session.run:
	- All tensor values in the computation graph
	- Graph structure
- … in an interactive, mouse-clickable CLI.

![](_page_16_Picture_74.jpeg)

![](_page_16_Picture_8.jpeg)

## **What if you want to debug symbolic execution?**

```
import tensorflow as tf
from tensorflow.python import debug as tfdbg
a = tf.concurrent(10.0)b = tf.Variable(4.0)c = tf.Variable(2.0)x = tf.multiply(a, b)y = tf.add(c, x)sess = tf.Session()sess = tfdbg.LocalCLIDebugWrapperSession(sess)
sess.run(tf.global_variables_initializer()) __
sess.run(y) -
```
### tfdbg> run -f has\_inf\_or\_nan

See walkthrough at [https://www.tensorflow.org/programmers\\_guide/debugger](https://www.tensorflow.org/programmers_guide/debugger)

![](_page_17_Picture_4.jpeg)

- **underflow** followed by:
	- division by zero
	- logarithm of zero
- **overflow** caused by:
	- learning rate too high
	- bad training examples

![](_page_17_Picture_14.jpeg)

Common causes of NaNs and infinities in DL models:

## **TensorFlow: Debugging Numerical Instability** (NaNs and Infinities)

![](_page_17_Picture_75.jpeg)

```
import tensorflow as tf
from tensorflow.python import debug as tf_debug
a = tf.random-normal([10, 1])b = tf.random-normal([10, 10])c = tf.random-normal([10, 1])x = tf.matmul(b, a)y = tf.add(c, x)sess = tf.Session()
sess = tf_debug.TensorBoardDebugWrapperSession(
   sess, localhost:7007')
for _ in xrange(100):
   sess.run(y)
```
● But available for preview in nightly builds of tensorflow and tensorboard

# Then save the code in a file and run it. -->

## **New Tool: Graphical Debugger for TensorFlow** (TensorBoard Debugger Plugin)

```
# Do the following in a terminal.
# Install nightly builds.
pip install --upgrade --force-reinstall \
     tf-nightly tb-nightly grpcio
# Start tensorboard with debugger enabled.
tensorboard \
     --logdir /tmp/logdir \
     --port 6006 \
     --debugger_port 7007
# Open a browser and navigate to:
    http://localhost:6006/#debugger
```
• Not publicly announced yet (coming in TensorFlow 1.6)

### **Try it yourself!**

![](_page_18_Picture_8.jpeg)

![](_page_19_Picture_120.jpeg)

![](_page_19_Figure_2.jpeg)

## **New Tool: Visual Debugger for TensorFlow**

- ML/DL models can be represented in two ways:
	- as a **data structure** → **Symbolic Execution**: good for deployment, distribution, and optimization
	- as a **program** → **Eager Execution**: good for prototyping, debugging and dynamic models; easier to learn
- TensorFlow supports both modes
- TensorFlow Debugger (tfdbg) provides visibility into symbolically-executing models and help you debug/understand them in:
	- command line
	- browser

![](_page_20_Picture_9.jpeg)

## **Summary**

- Google Brain Team in Mountain View, CA and Cambridge, MA.
- Chi Zeng and Mahima Pushkarna: Collaborators on the visual tfdbg project.

![](_page_21_Picture_11.jpeg)

![](_page_21_Picture_0.jpeg)

![](_page_21_Picture_1.jpeg)

Open-source contributors to TensorFlow.

## **Acknowledgements**

## **Thank you!**

For questions, email **[cais@google.com](mailto:cais@google.com)** 

For TensorFlow issues, go to <https://github.com/tensorflow/tensorflow/issues>

For TensorBoard issues, go to <https://github.com/tensorflow/tensorboard/issues>

![](_page_22_Figure_0.jpeg)

![](_page_22_Figure_1.jpeg)

![](_page_22_Figure_2.jpeg)

![](_page_22_Figure_3.jpeg)

![](_page_22_Picture_5.jpeg)